## **New features**

SQL Defrag Manager provides the following new features:

- 3.3 New features
	- **Import policies** Allows you to import policies from XML files. [Click here](https://wiki.idera.com/display/SQLDefragManager33/Import+a+policy) to learn more.
	- **Export policies** Allows you to export policies to XML files. [Click here](https://wiki.idera.com/display/SQLDefragManager33/Export+a+policy) to learn more.
	- **Navigation tree filtering option** Allows you to filter the items displayed in the SQL Defrag Manager Explorer by specific name or by keywords (using wildcards). [Click here](https://wiki.idera.com/display/SQLDefragManager/View+analysis+results#Viewanalysisresults-contextualfilter) to learn more.
	- **"Rediscover Objects" action for databases and tables** Allows you to quickly Rediscover Objects within a specific database or table. [Click here](https://wiki.idera.com/display/SQLDefragManager/View+analysis+results#Viewanalysisresults-rediscoverobjects) to learn more.
	- **Supports SQL Server 2014** SQL Defrag Manager supports the use of SQL Server 2014.
	- **Includes a new CLI option that initiates a defragmentation from the command line** SQL defrag manager 3.2 includes a new command line option that initiates a defragmentation. Use the following syntax:

```
sqldefragc [[[–rebuild [online]] | –reorg] –instance <instance 
name> -database <database name> | -policy <policy name>]
```
You have two options when using this code. You can:

- Define the defragmentation as follows: specify "rebuild" or "reorg" where "online" is optional for "rebuild"; specify the "instance name"; and specify the "database name". - Define the defragmentation based on an existing policy by specifying the "policy name".

## [Need more help? Search the IDERA Customer Support Portal](http://www.idera.com/support/ServiceFrame.aspx)

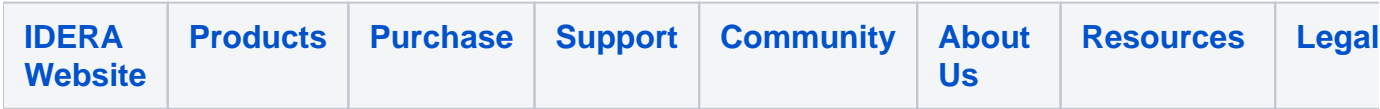